# $-**charge point**$

## **Connecting your Driver Account**

## **Step 1: Download ChargePoint Mobile App to your smart phone.**

Follow the instructions to create a ChargePoint account. You will be asked to provide payment method (Credit Card, PayPal, or Apple Pay) when creating a new account.

## **Step 2: You'll need a connection code from your location**

Contact your property/program manager to get the ChargePoint Connection Code so you can access charging at your location. If your property/program manager needs assistance with approving your driver account, please ask them to contact ChargePoint Support. (U.S. and Canada Toll Free: 1-877-850-4562 menu option 2. Hours: Mon - Fri, 5am PST - 6pm PST)

**Step 3: Enter the connection code into your driver account (steps listed on page 2)**

**Step 4: Charge using your mobile app** 

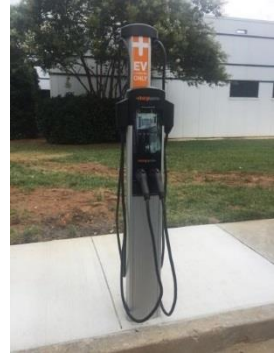

© 2017 ChargePoint, Inc.

# **How To – Entering in Connection Code**

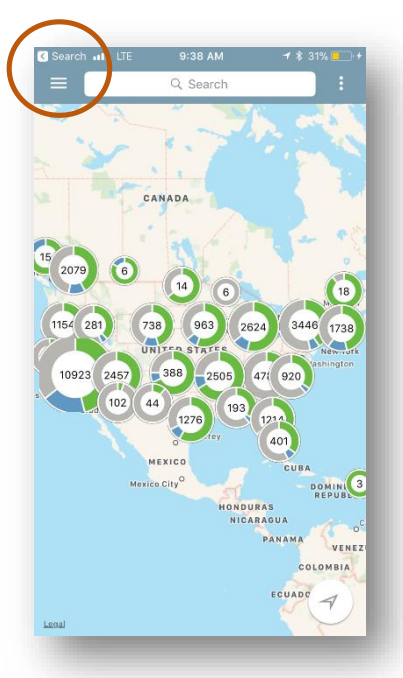

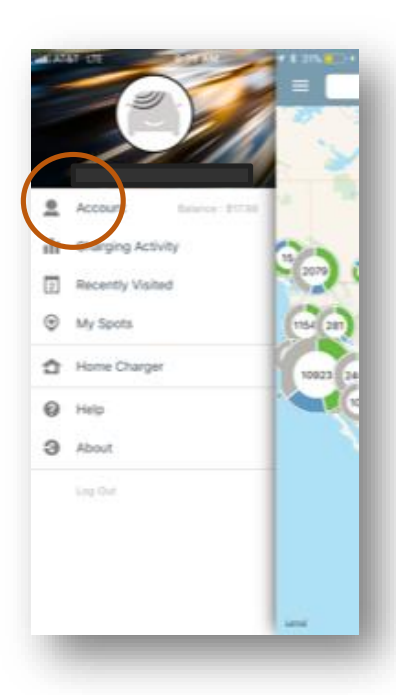

## 1. Tap on menu icon 2. Select Account 2. Select Connections 2. Select Browse

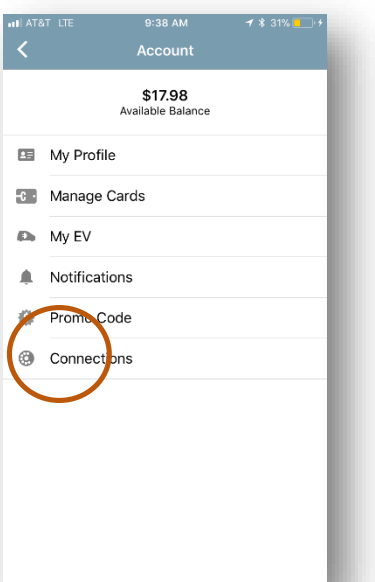

-chargepoin+

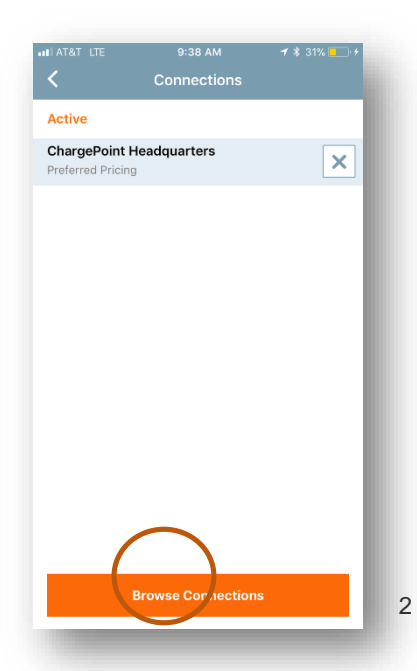

© 2017 ChargePoint, Inc.

# -chargepoin+

driver account has been approved

7. Enter info requested 8. You'll receive an email once your

# **How To – Entering in Connection Code(continued)**

5. Enter the code from above 6. Click on your site in green

ull AT&T LTE  $9:53$  AM  $-7$  \$ 32% arch and LTE 9:49 AM  $-1$   $8$  34% all LTE **Browse Connections** Aventino  $\langle 6$  $\wedge$   $\vee$ Offer Details From: support@chargepoint.com Connections allows ChargePoint drivers to take Connections allows CrescePoint drivers to take  $\Omega$ Parking space with home service charger advantage of deals offered by Station Owners. advantage of deals offered by Station Owners. To: Hide assigned exclusively to you ABC123 ABC12 Eligibility **ChargePoint: Connection Approved** Search Results ABC123 Aventino Residents Only by Aventino Aventin Employer  $\checkmark$ Today at 9:52 AM Parking so ace with home service charger assigned Required Information exclusive v to you Ø Unit Number  $\checkmark$ **Restaurants** -chargepoin+ Retail  $\checkmark$ I agree to the Home Charging Service Terms & Conditions This email is an automated reply. Please do not reply to this email. **Hospitality**  $\checkmark$ I agree to the Aventino Connections Terms & Conditions Your Connection to Aventino has been Entertainment  $\checkmark$ approved. Thank you for using ChargePoint. **Parking Garage**  $\checkmark$ **Team ChargePoint** support@chargepoint.com **Education**  $\checkmark$ **D** App Store **Service Providers**  $\checkmark$  $\sqrt{ }$ P E  $\Leftrightarrow$